# **DUAL: Master ZIP Disk (OR FLASH Drive) and Its Shadow on Hard Disk**

While ZIP disk/FLASH Drive is very convenient for daily re-organization of files and folders, and transfer between computers, it is more vulnerable than the hard disk. It occasionally suffers a disk damage or a loss. When your ZIP disk/FLASH Drive has a lot of important files, and is changing every day, this **'Dual'** may prove convenient for you. Even this 'Dual' don't help you much, if you go through all the steps here, then you may realize the power of simple DOS batch programming which you can write by a simple text editor. Then you become different.

 I still use a lot of ZIP disks, partly because re-formatting makes ZIP disks a brand new disk (many times, repeatedly). While I don't know how to re-format a FLASH drive. But the world is moving to FLASH drive, and by my brief test, the DUAL mechanism and program works exactly in parallel either ZIP or FLASH. Now, I am gradually editing explanation below from ZIP to ZIP\_FLASH.

### **Mechanism:**

This principle is so simple, as you can guess from the title. The entire ZIP disk/FLASH drive contents are copied onto a hard disk under the name of ZIP\_FLASH's label name. And periodically, say every week or every month, run a scanning program called **'PC Dual.exe/ Mac Dual / Linux\_Unix Dual '** (a set of simple executable files) to find out which directories/folders changed its contents (addition or deletion of files). Then you can re-copy only the changed directories/folders. By this way you can have a secure backup of ZIP\_FLASH in case of a damage or a loss.

## **ZIP\_FLASH has ALL and computers are empty, why?**

This is from my experience. I use multiple computers at various places. When I organized all my files on ZIP\_FLASH, I am ready to go everywhere by just grabbing the pouch of ZIP\_FLASH. The files are even jumping around Macintosh  $\Leftrightarrow$  Linux Unix  $\Leftrightarrow$  PC everywhere, and all vice-versa. Given the situation, how convenient when the ZIP\_FLASH has **all** personal files and they are organized. So, I made ZIP\_FLASH to hold **all** files as the **master** disk(s), and computer(s) were always empty. Wonderful! For a while I was very happy, then I encountered a terrible accident a few times over years. Computer said that your ZIP disk couldn't be read. Something wrong happened on the ZIP disk. Experts at local computer shops rescued some files by Norton Disk Doctor or alike, but the accidents made me cautious.

Now I developed a simple backup system of valuable ZIP\_FLASH in advance to an accident. The backup system comprises two steps, (1) firstly, the entire ZIP disk/FLASH Drive contents are copied onto a hard disk, and I call it **"shadow"** of the master ZIP\_FLASH, and (2) secondly I developed a scanning comparison program **'Dual'** which compares the **master** ZIP\_FLASH and its **shadow**. The shadow's sole purpose is to restore the master ZIP\_FLASH when needed, and I recently use an external removable hard disk (plain hard disk, no OS) for the shadow's home. When a serious damage on or a loss of the **master ZIP\_FLASH** happens, still I can safely restore the master from the shadow. Only the most recent files may be lost.

### **One master is no predicament**

Before the work, files are copied from the **master** ZIP\_FLASH to a computer. Then after the work, all files are saved back to the master ZIP\_FLASH. With **only one master**, no scatter of multiple files among computers happens, and no predicament. Always, the **master** ZIP\_FLASH has the most recently updated files. Since my computers are empty (except software and OS\_operating system), crash of Operating System didn't affect me at all. Heaven! Although the system are so good and stable recently, over the years I had OS accidents several times. But my master(s) were always **out of the system**, and I was completely safe about my personal files. The victim of system crash were only a few dozen of e-mails which hadn't been saved to ZIP\_FLASH. This is a very secure way all around.

# **How to use 'Dual': PC Dual.exe (Windows 95/98/2000/XP) : Mac Dual (Classic Macintosh Vintage OS 7/8/9) :**

**'Dual'** compares the **master** ZIP\_FLASH and its **shadow** on a hard disk. They consist of DOS **batch programs** and simple executable files. You can experience a couple of useful techniques when you go through these set of executable files. You can use this **'Dual'** as your study guide, since DOS batch programs are so easy to understand and the C program codes are posted. For Macintosh users, make sure to read another explanatory file "**Mac-note.pdf**", which has critically important information specific to Macintoshes.

**PCDual.exe/MacDual** is a self-extracting archives (PC)/ a StuffIt Expander archives (Mac) which will become six (PC) or five (Mac) tiny executable files, and you will need to supply your disk's information, as described details after this table.

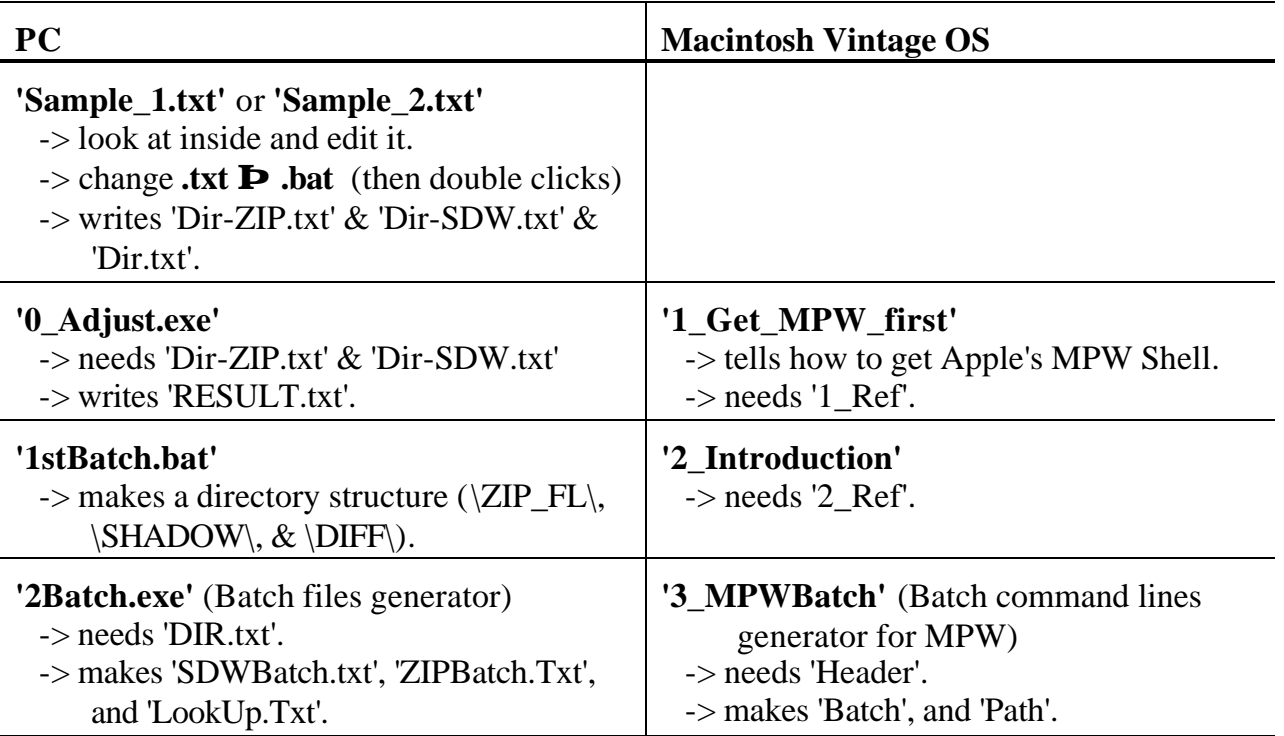

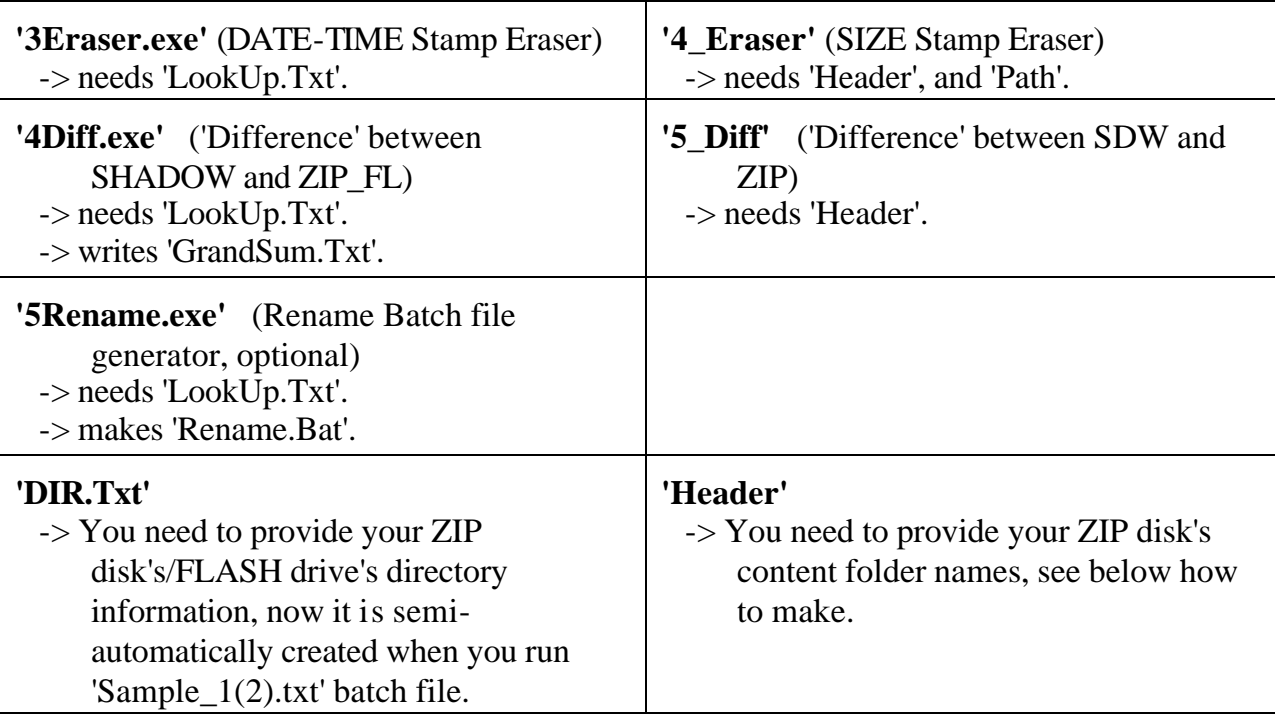

# **PCDual Step by Step Protocol:**

(1) Make **.txt** extension visible.

(Win95/98/2000/XP): Explore -> View [Tools (2000/XP)]-> Options... (or Folder Option...) -> View-tab, and do **not** select the line 'Hide file extensions for known file types' [OR 'Hide file extensions for file types that are registered' (Win95)]. Then the **.txt** extensions show up.

(2) Double clicks **'Sample\_1.txt'**. You will see something as down below. This is the first DOS batch lesson. We use **Notepad** to edit it. I have a ZIP\_FLASH which is labeled "Web-Arch.02" (Web archives volume 2). Its shadow on a hard disk locates at  $(F:\)TO-CD\$ ARCH.02\), since I periodically make a CD backup, so I placed the **shadow** under \TO-CD\ directory. Under F:\TO-CD\WEB-ARCH.02\, the entire content of the Web archives volume 2 was copied a few months ago. Now, I want to know whether there are new folders in Web archives volume 2 of ZIP\_FLASH since the last update of the shadow. For this convenience, I developed a comparison program which compares just folder/file names between the master ZIP\_FLASH and its shadow. The executable file is named "**0\_Adjust.exe**" (it stands for folder adjustment). **"0\_Adjust.exe"** needs directory listing information from both the master and the shadow ('Dir-ZIP.txt' & 'Dir-SDW.txt'). I can make these two files manually at DOS command lines, but also I can put them together all DOS command lines into one DOS batch program such as 'Sample\_1.txt'. Then double-click execution of the DOS batch program makes two file at once. And this DOS batch program can be used later and recyclable.

The lines which start with **::** are comment lines and have no effect, such as following two lines.

:: for 0\_Adjust.Exe

Then actual DOS batch program starts as below,

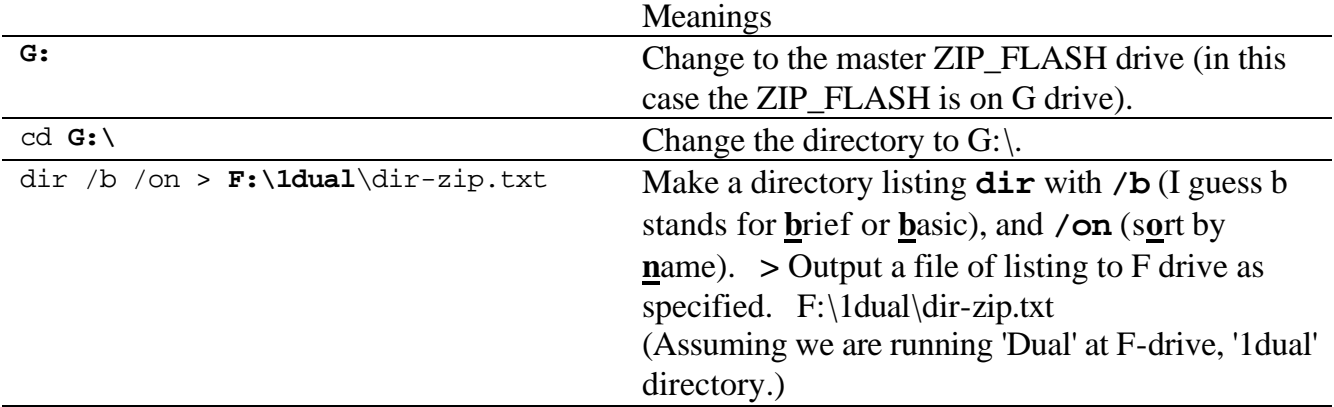

It isn't so difficult to understand, is it? Please edit the bold parts in order to fit in your ZIP\_FLASH drive. Then another set of DOS batch program which makes a directory listing of the shadow.

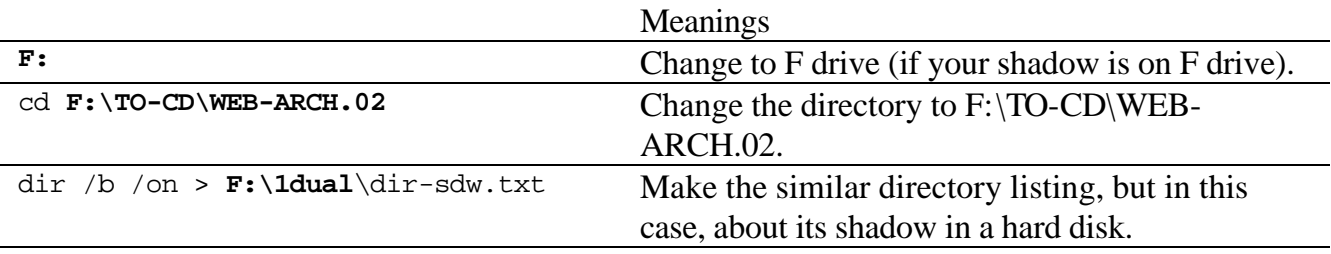

The last three lines are the same as the first three lines, except the output file name is 'Dir.txt'. Traditionally, **'Dual'** uses **'Dir.txt'** for steps 1 to 5, so I included it in this **'Sample\_1.txt'**. Please edit bold parts in the same way to fit your case.

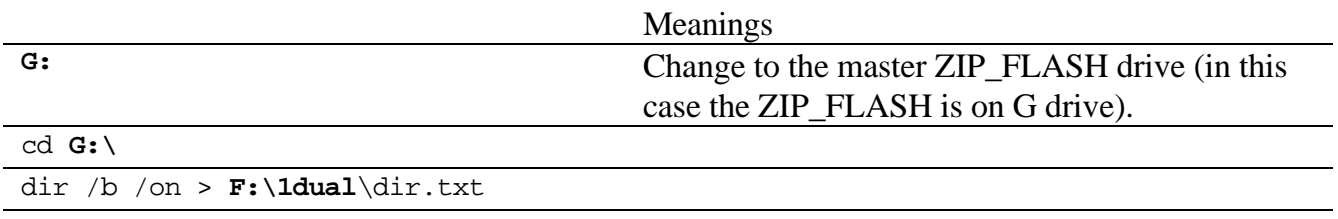

When you finished editing of this first lesson of the DOS batch programming, it is time to run the program. Change the extension of the file name from **Sample\_1.txt** to **Sample\_1.bat**. Ignore the warning message, and go ahead to change to **.bat**, and you will see the change of the icon's appearance, now it looks like executable. Double click it. It should make three files at your designated directory (in this case, above, at F:\1dual\ ). They are : 'Dir-ZIP.txt', 'Dir-SDW.txt', and 'Dir.txt', total three files. Open those .txt files by double clicks to see inside. If they are directory listings, congratulation! Please go ahead to double click "**0\_Adjust.exe**", then you will see the result at "RESULT.TXT" file. Make sure, all files are at the same directory ( 'Dir-ZIP.txt', 'Dir-SDW.txt', and '**0\_Adjust.exe**' ).

(3) After the adjustment of folders, the steps are as follows.

```
1stBatch.bat
2Batch.exe
SDWBatch.txt & ZIPBatch.txt -> review and change extension to
   'SDWBatch.bat' & 'ZIPBatch.bat' and run.
3Eraser.exe
4Diff.exe
( 5Rename.exe, optional )
```
### **1stBatch.bat**

This makes folder structures  $\ZIP$ <sub>FL</sub>\,  $SHADOW\$ , and  $DIF$ . You can look at inside of this batch file when you change its extension to 1stBatch**.txt**. Before a run, make sure to change back to **.bat** extension.

### **2Batch.exe**

This one asks you where is **your working directory** for Dual's executable files. Please specify drive name and folder name such as  $(C:\Itemp, D:\Dual, .. F:\Idual ... etc.).$  This '2Batch.exe' makes a pair of Batch files. They are,

#### **SDWBatch.txt ZIPBatch.txt**

These two DOS batch programs must be relocated to the right places. You will see, for example, something like below inside of **'SDWBatch.txt'**,

```
cd DOCS
dir /s /on > C:\1temp\SHADOW\catlg001.txt
cd ..\EMAILS
dir /s /on > C:\1temp\SHADOW\catlg002.txt
cd ..\GRAPHICS
dir /s /on > C:\1temp\SHADOW\catlg003.txt
```
Here, in this sample, **'SDWBatch.txt'** will make detail contents listing of three directories \DOCS\, \EMAIL\, and \GRAPHICS\ into catalog files 001.txt to 003.txt. Can you guess where this **'SDWBatch.txt'** file should be relocated? Yes, that is the same directory where \DOCS\, \EMAIL\ and GRAPHICS\ folders exist in your hard disk's shadow. Relocate it, and change extension from **.txt** to **.bat**, and run it. Relocate 'ZIPBatch.txt' also in the same way where \DOCS\, \EMAIL\ and GRAPHICS\ exist at your master ZIP\_FLASH. Change to **.bat** and run it. Now, you will see several files at,

```
C:\1temp\SHADOW\catlg001.txt - catlg003.txt
C:\1temp\ZIP_FL\catlg001.txt - catlg003.txt
```
If you don't see any catalog files at your working directories  $\Delta$ SHADOW $\$ and  $\angle$ ZIP\_FL $\lambda$ , please look at 'SDWBatch.bat' and 'ZIPBatch.bat' files by changing back to **.txt** extension and examine carefully. If necessary, re-run the **'2Batch.exe'** with a care of directory path.

#### **3Eraser.exe**

Once you see catalog files, the last few steps are easy. This eraser erase the different paths and time stamps between SHADOW catalogs and ZIP\_FL catalogs. It is better to provide the exact information when '3Eraser.exe' asks, but don't worry details.

#### **4Diff.exe**

This makes final report 'GrandSum.txt' and details to \DIFF\ directory. The mechanism of this '4Diff.exe' is to read two files, a pair of catalog files from \SHADOW\Erased\ and \ZIP\_FL\Erased\, and when the exact same contents are there, it report **'No change'**. If there is difference in two pair of catalogs, but when the size of catalogs of the pair (judged by line numbers) are the same, then it reports **'Maybe O.K.'**. When catalog sizes are different, it reports **'Watch out \*\*\*\* '**. Those three grade reports are written in 'GRANDSUM.TXT'.

No change Maybe O.K. Watch out \*\*\*\*\*

"No change" is fine. "Maybe O.K." is also, you better consider as O.K. Since **'dir'** DOS command of Windows XP and Windows 2000 works fuzzy, and alphabetical sorting **'dir /s /on'** are poor. As the result, although the same contents in a pair of catalogs , the order of listing are often juggled up and down, not exactly in the same order, and thus it becomes "Maybe O.K." You must pay attention on **"Watch out \*\*\*\*"** folders, since they likely have addition of new files/folders or deletion of old files/folders.

### **Note for the first timer.**

If you don't understand well my explanation above, then you may go back to an old version **'Dual6.exe'** of 07-22-2005 in archives, since I explained how to use five executable files ( 1stBatch.bat, 2Batch.exe, 3Eraser.exe, 4Diff.exe, 5Rename.exe ) by internally embedded messages. Long internal explanations were bothersome for repeated runs, and are completely taken out from the current version **'Dual.exe'**, but those internal messages may be useful for the first timer to get familiar with PC **'Dual'**.

```
www.tunefind.net/htm/exe_archives.html
```
### **Macintosh Vintage OS Protocol:**

```
(1) Insert your ZIP disk.
(2) Open it by double-clicks -> Select all folders you want to scan by a mouse.
  Edit(menu)->Copy
  (Or, [Apple-command]-key + [C]-key)
  Launch SimpleText (OS7/8/9); TextEdit (OSX)
  Edit(menu)->Paste
  (Or, [Apple-command]-key + [V]-key)
  File(menu) -> Save As \ldots -> Save it as "Header" and bring it under your
                                    working folder.
```
(3) See if your SimpleText **'Header'** file has all folder names which you want to examine (see a sample below). Make sure you bring it to your temporary working folder which has a set of 5 executable files above. Then start 1 to 5.

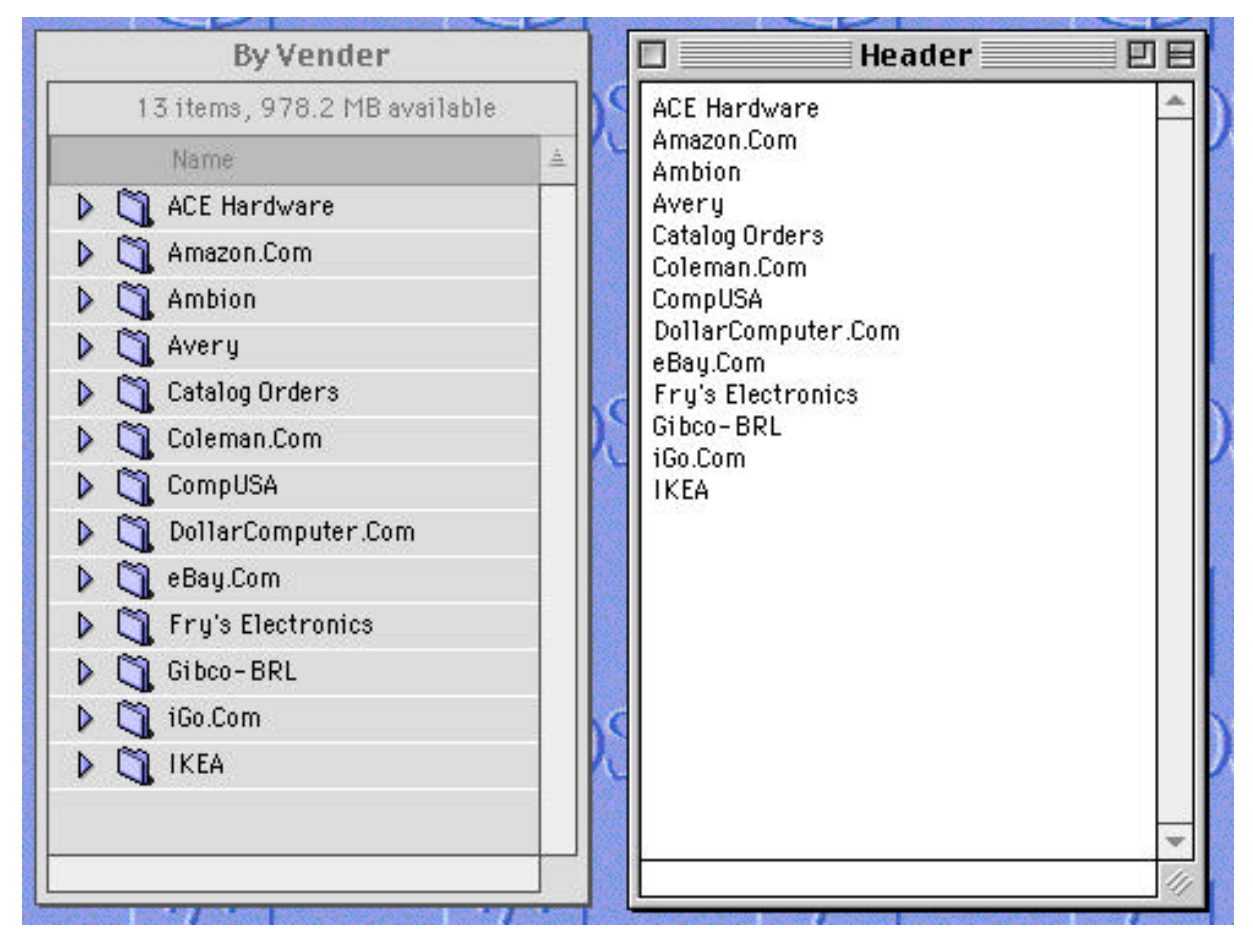

Revised December 2006, partly edited December 2004.